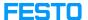

## LX: Translation function

05/21/2024 08:22:12

**FAQ Article Print** 

| Category: | Digital-Learning | Votes:       | 0                     |
|-----------|------------------|--------------|-----------------------|
| State:    | public (all)     | Result:      | 0.00 %                |
| Language: | en               | Last update: | 11:37:27 - 07/14/2023 |

## Keywords

course translation

## Problem (public)

Why are certain terms translated incorrectly on LX?

## Solution (public)

The problem occurs because you have activated the translation function on your browser. This can lead to problems with Festo LX.

- To solve this, deactivate the automatic translation feature:
  Click on the three dots on the top right of the window.
  Click on Settings.
  Click on Languages
  Turn off Offer to translate pages that aren't in a language I read.